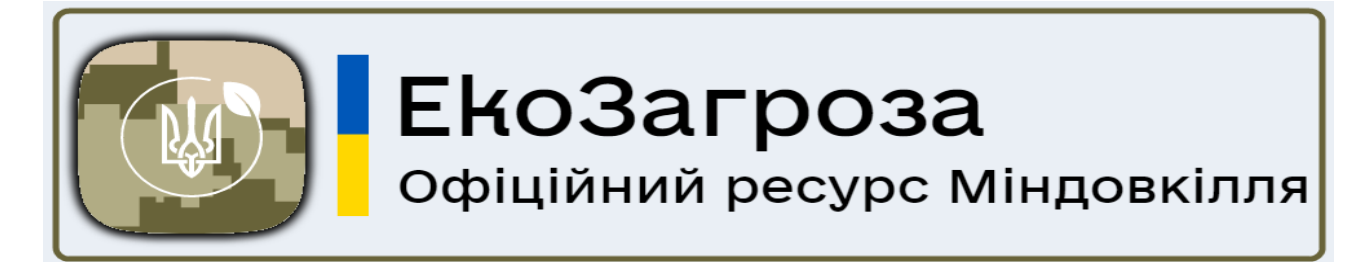

## *Що таке ЕкоЗагроза*

ЕкоЗагроза – це офіційний ресурс Міндовкілля, розроблений за підтримки Міністерства цифрової трансформації України, стандартизована форма для автоматичного збору та фіксації інформації про екологічні загрози в режимі реального часу, з географічною прив'язкою до місцевості.

## *Для чого призначений вебресурс ЕкоЗагроза*

ЕкоЗагроза була запущена ще на початку широкомасштабного вторгнення рф для того, щоб інформувати українців про стан довкілля в Україні, а також фіксувати всі екологічні загрози та злочини проти природи. У застосунку на інтерактивній мапі України можна подивитись: дані моніторингових систем якості повітря та рівня радіаційного забруднення по всій країні, актуальні факти екологічних загроз, розраховані Держекоінспекцією збитки довкіллю та залишити повідомлення про факти екологічних злочинів та порушень вимог екологічного законодавства; переглядати стан у вашому регіоні на дашборді у віджеті; переглядати стрічку подій; переглядати мапу з шарами даних), - через GOV ID (додатково зможете залишати коментарі під новинами та подіями, а також залишати реакції у стрічці подій).

## *Як зареєструватись на вебресурсі ЕкоЗагроза*

1. Увійти на вебресурс за посиланням: [ecozagroza.gov.ua.](http://ecozagroza.gov.ua/) Для зручності можна завантажити застосунок (GooglePlay – завантажити додаток: [https://bit.ly/ecozagroza\\_googleplay.](https://bit.ly/ecozagroza_googleplay) AppStore – завантажити додаток: [https://apple.co/3P7pyJ8\)](https://apple.co/3P7pyJ8).

2. У правому кутку верхньої горизонтальної навігаційної панелі знайти кнопку «Особистий кабінет» та підтвердити особу (пройти верифікацію) - через гугл-аккаунт.

3. В налаштуваннях «Особистого кабінету» внести свої персональні данні. Заявник проходить обов'язкову процедуру електронної ідентифікації та автентифікації згідно Закону України «Про звернення громадян». Анонімні звернення не розглядаються.

## *Як подати звернення через вебресурс ЕкоЗагроза*

1. Увійти до рубрики «Повідомити» на верхній горизонтальній навігаційній панелі.

2. Заповнити заявку. У ній вказати категорію екологічного впливу (повітря, ліс, вода, земля, надра, ПЗФ), його місцезнаходження (додати локацію та фото), детально описати ситуацію, яка склалася.

3. Відправити дані.

4. Чекати відповіді за результатами розгляду звернення.

ЕкоЗагроза – унікальна можливість долучитися на захист нашого довкілля

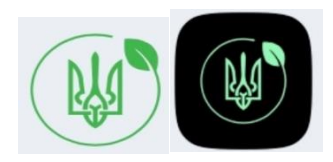